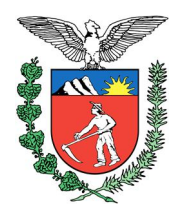

### **TURMAS RECURSAIS**

# **CADASTRO DE SUSTENTAÇÃO ORAL POR VIDEOCONFERÊNCIA**

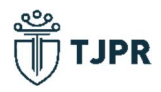

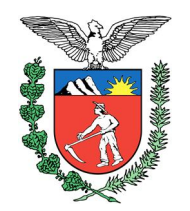

De acordo com a INSTRUÇÃO NORMATIVA 08/2020, que estabelece normas para realização de sessão de julgamento por videoconferência no âmbito das Turmas Recursais dos Juizados Especiais do Poder Judiciário do Estado do Paraná:

1) Para realizar o cadastro da sustentação oral o advogado deve selecionar em sua mesa de trabalho no sistema Projudi, o menu "Sessões 2º Grau", e clicar em "Cadastro Sustentação Oral". Ao final, para a confirmação do cadastramento, não esquecer de clicar no botão "Cadastrar".

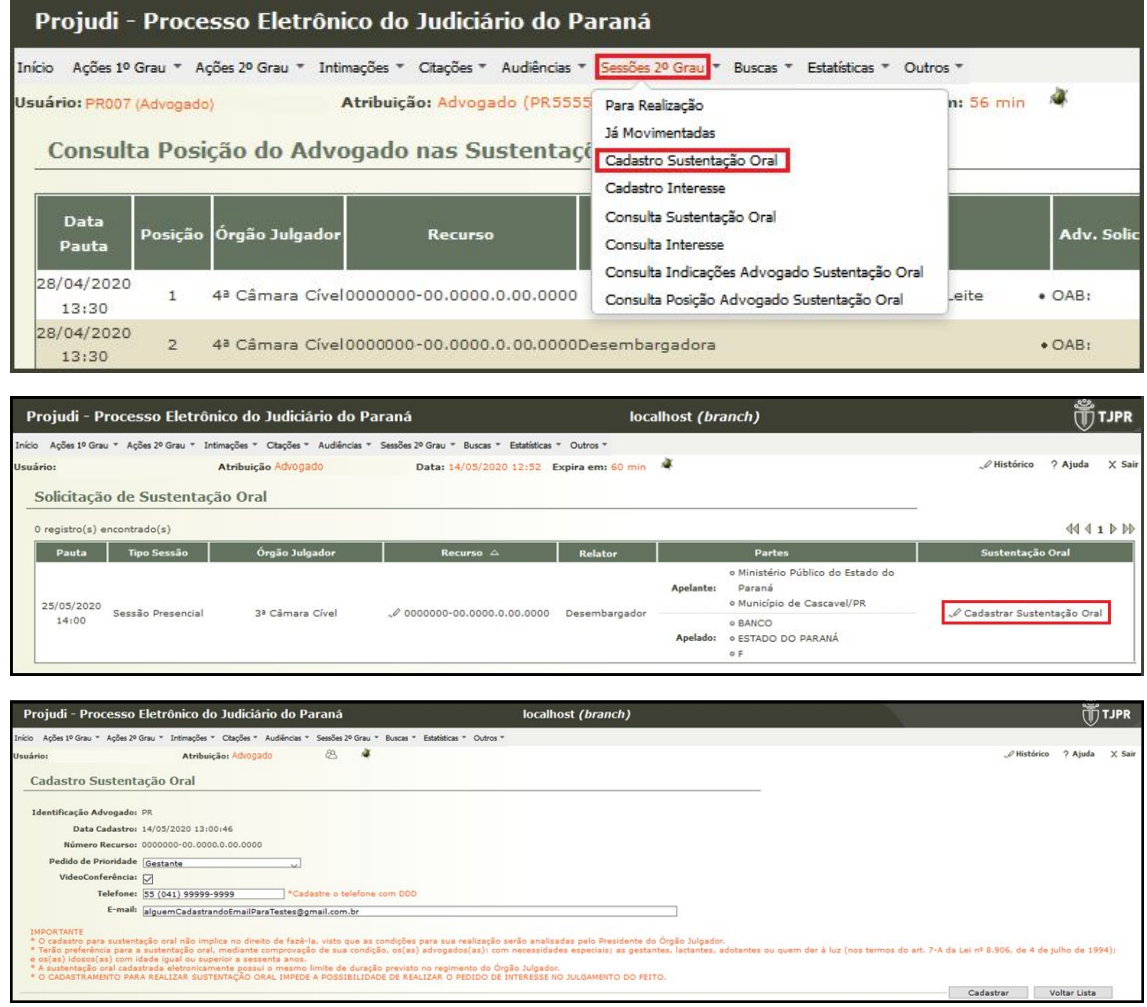

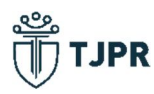

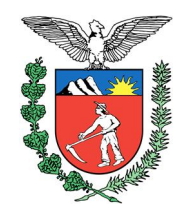

2) Para consultar o seu cadastro, ir até "Consulta Sustentação Oral", e o advogado verá a lista com os recursos em que ele tem sustentação oral cadastrada.

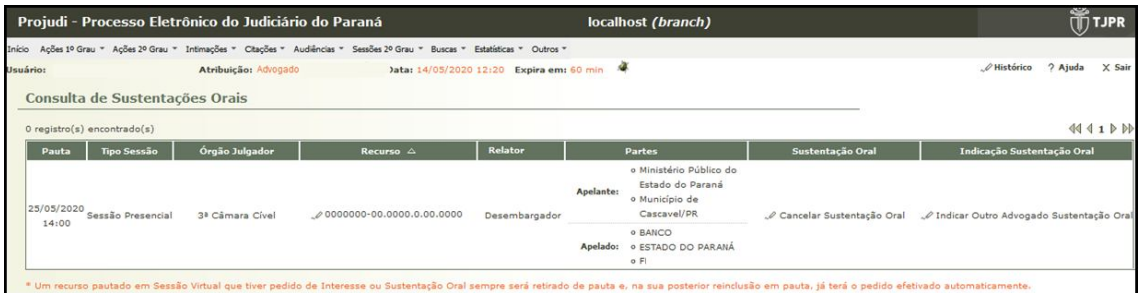

3) O advogado também pode cancelar o cadastro da sustentação oral, selecionando na mesa de trabalho, "Sessões 2º Grau", "Consulta Sustentação Oral", e aparecerá a lista com todos os cadastros, e então é só ir em "Cancelar Sustentação Oral".

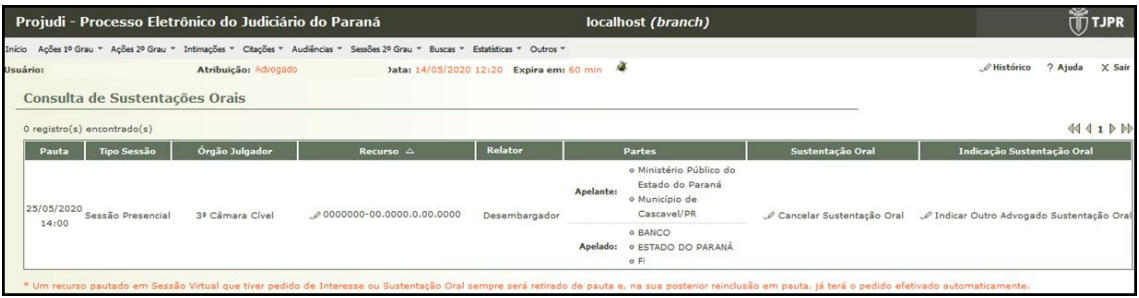

4) O interesse pode ser cadastrado da mesma forma em "Sessões 2º Grau", "Cadastrar Interesse".

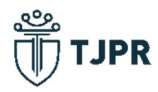

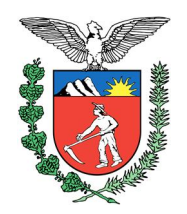

5) O advogado habilitado nos autos pode indicar outro advogado para sustentar. Assim, deve primeiro se cadastrar para a sustentação, e, na consulta das sustentações ele consegue adicionar e informar o advogado a ser indicado. Ressalto que, o advogado indicado deve ter poderes para realizar tal ato, e se não possui, tal requisito deve ser regularizado.

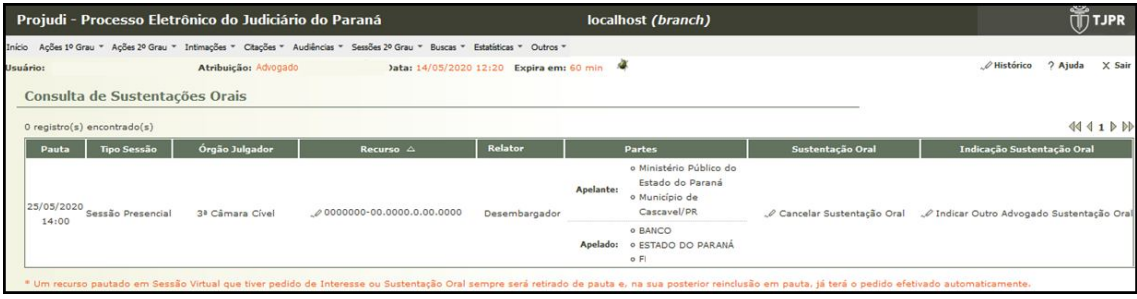

6) É possível que o advogado consulte em qual posição está o seu cadastro para a sustentação oral, é essa a ordem que será seguida no dia da sessão de julgamento por videoconferência. Neste mesmo campo, é possível o advogado visualizar o link que deverá ser acessado no dia da videoconferência.

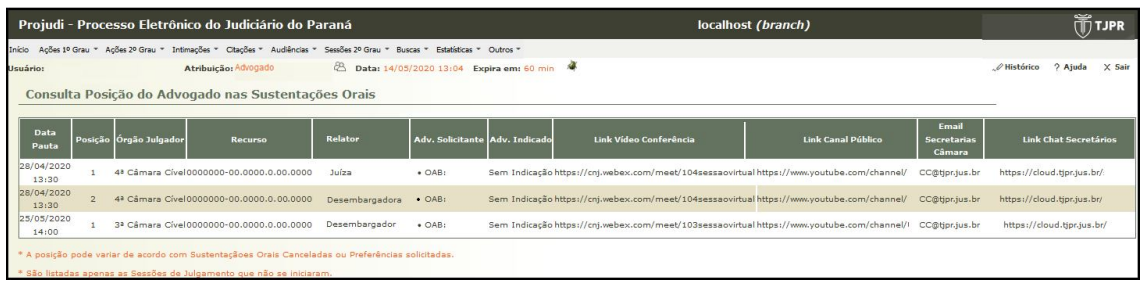

O DECRETO JUDICIÁRIO Nº 227/2020-D.M., em seu art. 7º, faculta ao advogado a juntada, no sistema PROJUDI, até a abertura da sessão de julgamento no Plenário Virtual, de arquivo de áudio e vídeo com a duração regimental de tempo para sustentação oral (5 minutos).

Todos os processos serão a princípio, pautados para o "Plenário Virtual". Até 5 (cinco) dias úteis antes ao início do plenário virtual, é facultado aos advogados o cadastro de pedidos de sustentação oral ou interesse, o que faz com que, o recurso seja, automaticamente, movido para uma sessão presencial.

São condições para a sustentação oral pelos advogados a solicitação formulada quando da publicação da pauta da Sessão Virtual, por meio de ferramenta disponível no Sistema Projudi (consoante se infere do artigo 14-B, inciso II da Resolução n° 8, de 27 de novembro de 2019).

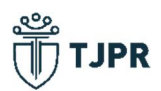